# Self-Service Console: Create/Reset PIN

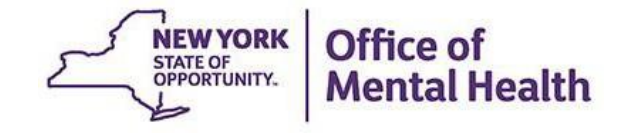

## **What is the Self-Service Console?**

- The Self-Service Console is a way to manage your RSA token and PIN, for logging into secure OMH applications such as PSYCKES
- The console is accessed at: **mytoken.ny.gov**
- As of April 2022, OMH Security has been directing users to the self-service console to get tokens
- From within your Self-Service Console account, users can also:
	- Activate tokens
	- Set security questions
	- Reset PINs
	- Request a replacement token

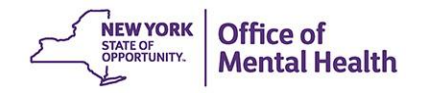

## **Authentication Error**

- **If you are receiving an "authentication error"** message when you attempt to login to the PSYCKES application, wait **15 minutes** before trying again since your account will unlock automatically after this time frame
- **•** If you are still unable to login, go to <https://mytoken.ny.gov/> to login to the Self-Service Console and reset your PIN

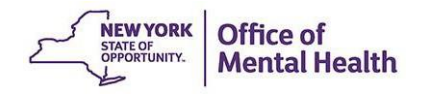

Console Login Instructions for Non-OMH **Employees** 

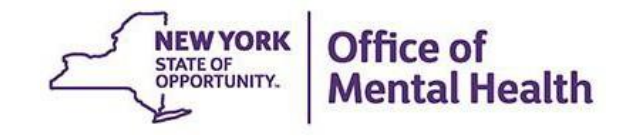

## **Self-Service Console**

### Go to <https://mytoken.ny.gov/> and enter your User ID

**Office of Information Technology Services** 

SELF-SERVICE CONSOLE

Home

 $(2)$  Help  $*$ 

### Attention: Due to the current high volume of requests, ITS strongly recommends the use of RSA software tokens at this time. In the event the RSA Team needs to get in touch with you, please leave the best contact number in the "Reason for Token Request" field when submitting your token request.

Please review our instructional video on how to request and set up your RSA token by navigating to: https://www.youtube.com/watch?v=c5v8mCpq7BE. More general information on working remotely is also available here: https://its.ny.gov/working-remotely

#### **Advantages to RSA software tokens:**

- . There is a short turnaround time for electronic delivery. Software tokens are usually approved and ready to be used within 24 hours after submitting the request.
- Requesters can monitor status of token approval and activate their token by logging into mytoken.ny.gov (no need for email access).

### If you are unable to request an RSA software token, and must request an RSA hardware token:

- Please allow up to 10 business days for delivery.
- . Please ensure you can pick up the token from the location that you specify in the request; no additional tokens will be issued. If your office is closed, please be sure to change your shipping address to a new address where your token can be shipped to.
- . Once a hardware token is approved, you will receive an email that will be required to activate your token. Please be aware that you will need access to this email to activate your token. This email activation is required for hardware tokens only.

Please contact RSA@its.ny.gov with any questions or concerns. Thank you.

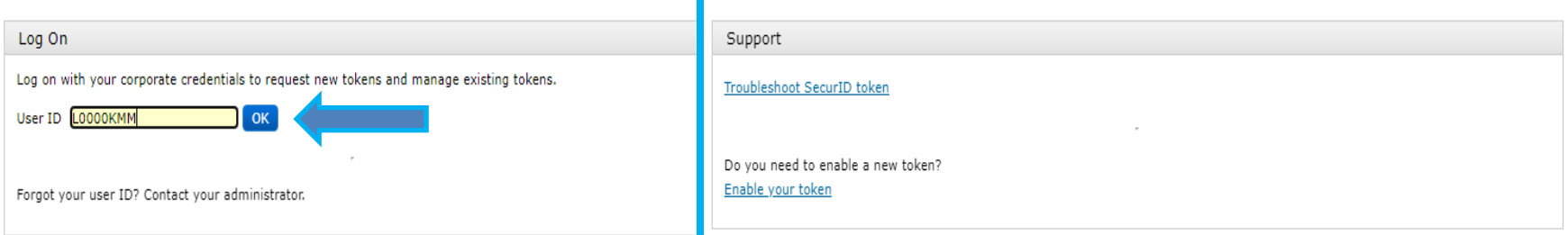

## **Option 1: Log on with passcode from token**

**.** If you have a working SecureID token, select "Passcode" in the Authentication Method dropdown and then click "Log On"

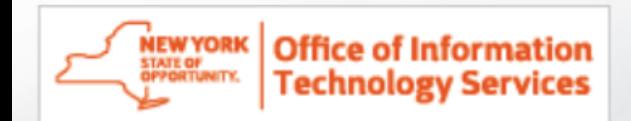

### Log On

You may choose how you want to authenticate yourself. Select your preferred authentication method and log on.

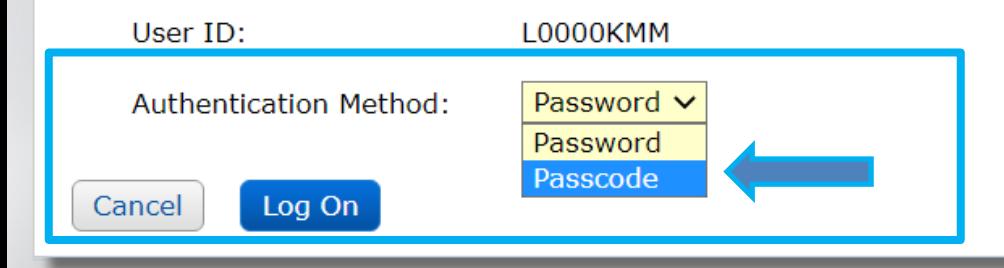

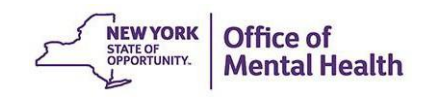

### **Passcode**

- **Enter your current PIN into your token to generate a** passcode
- Enter passcode into the "Passcode" box
- Click "Log On"

**Office of Information Technology Services** 

**NEW YORK** 

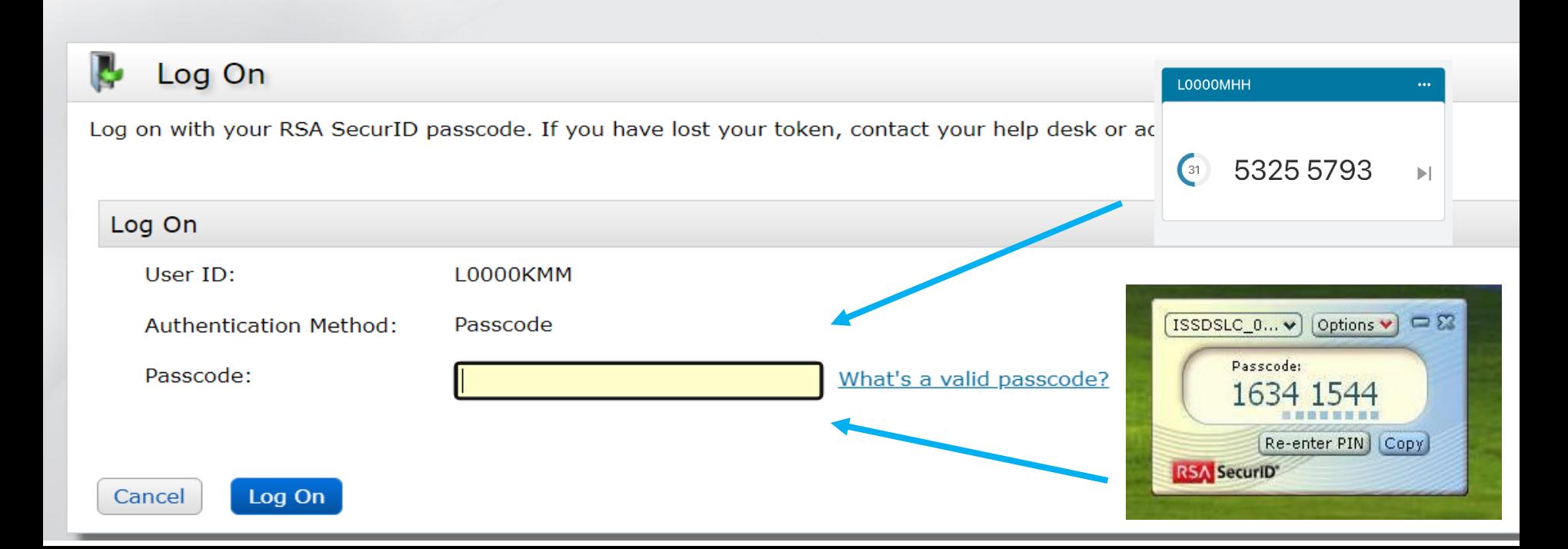

## **Option 2: Log on with a password**

**■ If you have a password for the Self-Service Console** that you set up in the past OR have been issued a temporary password by the OMH Helpdesk, select "Password" in the Authentication Method dropdown and then click "Log On"

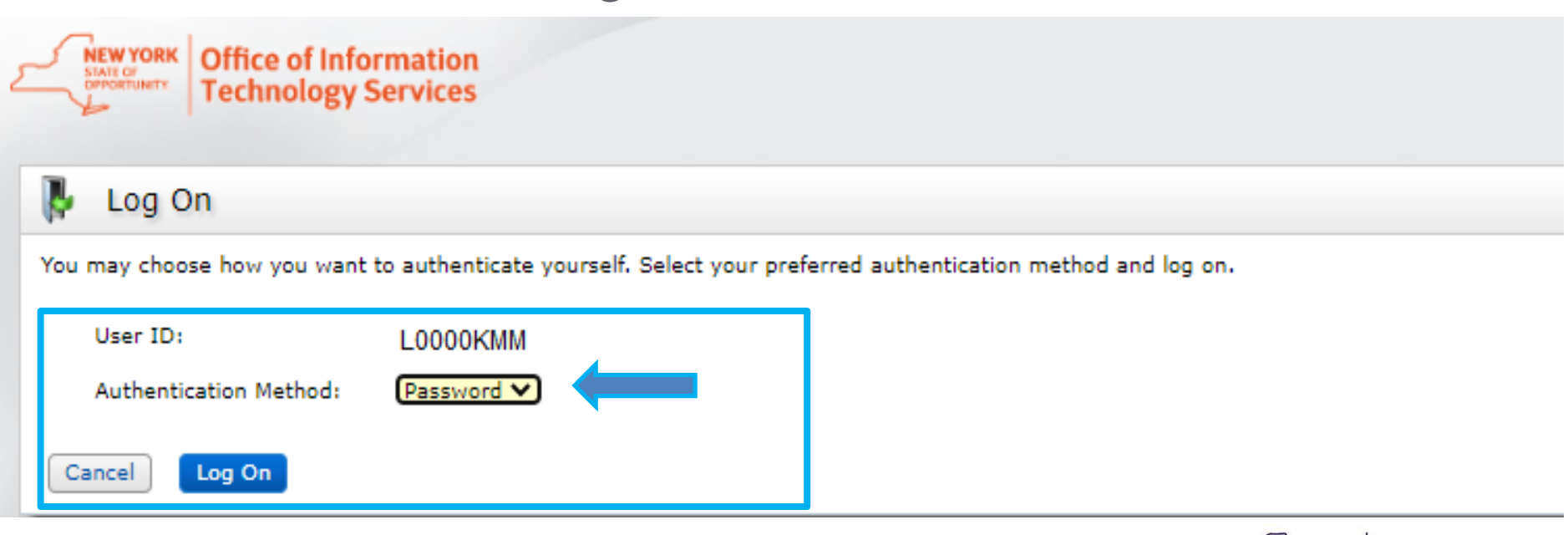

**NEW YORK** 

STATE OF OPPORTUNITY.

Office of

**Mental Health** 

### **Password**

- Enter the "Password," which was either set up by you through the Self-Service Console in the past OR was sent to you by the OMH helpdesk
- Click "Log On"

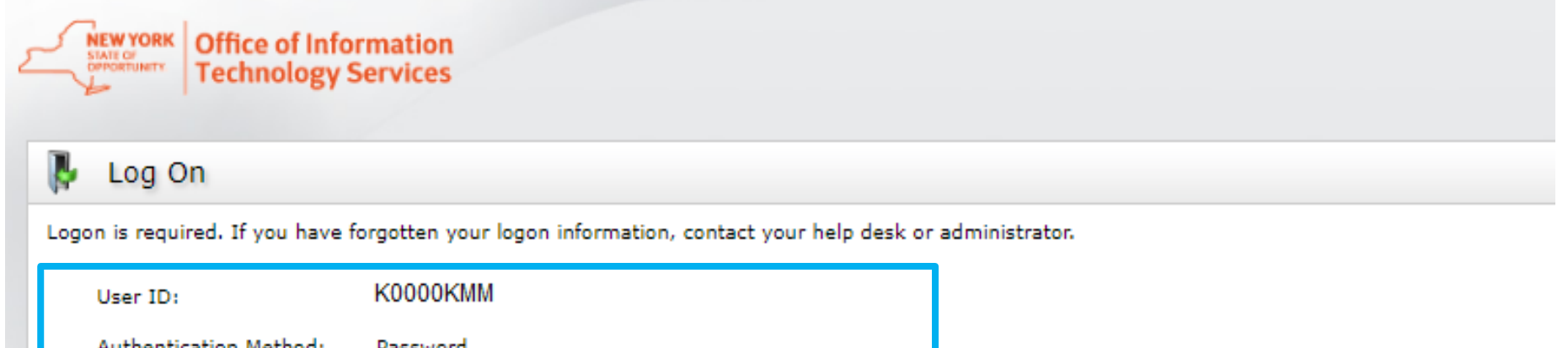

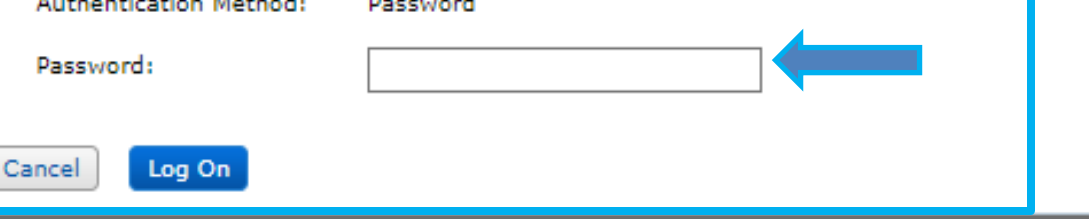

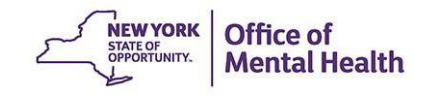

Console Login Instructions for OMH **Employees** 

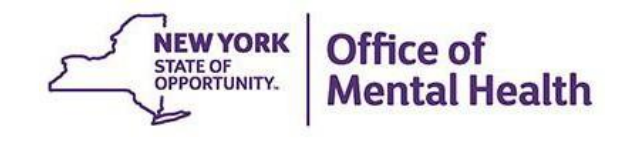

## **Self-Service Console**

### Go to <https://mytoken.ny.gov/> and enter your work Email address in the User ID box

**Office of Information Technology Services** SELF-SERVICE CONSOLE

Home

 $(2)$  Help  $\ast$ 

#### Attention: Due to the current high volume of requests, ITS strongly recommends the use of RSA software tokens at this time. In the event the RSA Team needs to get in touch with you, please leave the best contact number in the "Reason for Token Request" field when submitting your token request.

Please review our instructional video on how to request and set up your RSA token by navigating to: https://www.youtube.com/watch?v=c5v8mCpq7BE. More general information on working remotely is also available here: https://its.ny.gov/working-remotely

#### **Advantages to RSA software tokens:**

- There is a short turnaround time for electronic delivery. Software tokens are usually approved and ready to be used within 24 hours after submitting the request.
- Requesters can monitor status of token approval and activate their token by logging into mytoken.ny.gov (no need for email access).

#### If you are unable to request an RSA software token, and must request an RSA hardware token:

- Please allow up to 10 business days for delivery.
- . Please ensure you can pick up the token from the location that you specify in the request; no additional tokens will be issued. If your office is closed, please be sure to change your shipping address to a new address where your token can be shipped to.
- . Once a hardware token is approved, you will receive an email that will be required to activate your token. Please be aware that you will need access to this email to activate your token. This email activation is required for hardware tokens only.

Please contact RSA@its.ny.gov with any questions or concerns. Thank you.

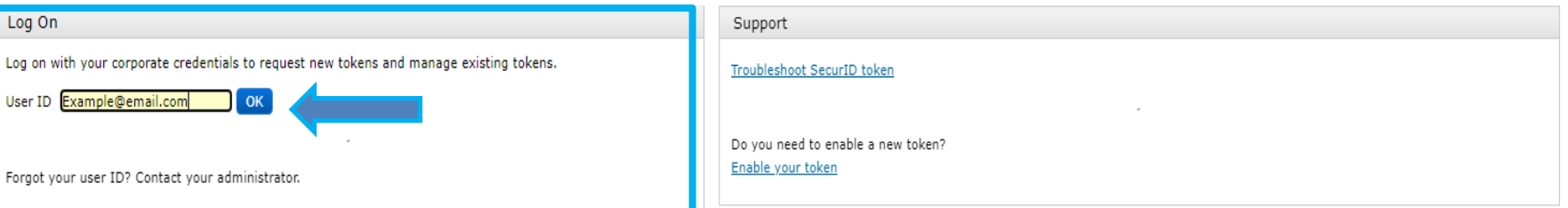

## **Log On**

### ■ Select "Password" in the Authentication Method dropdown to Log On

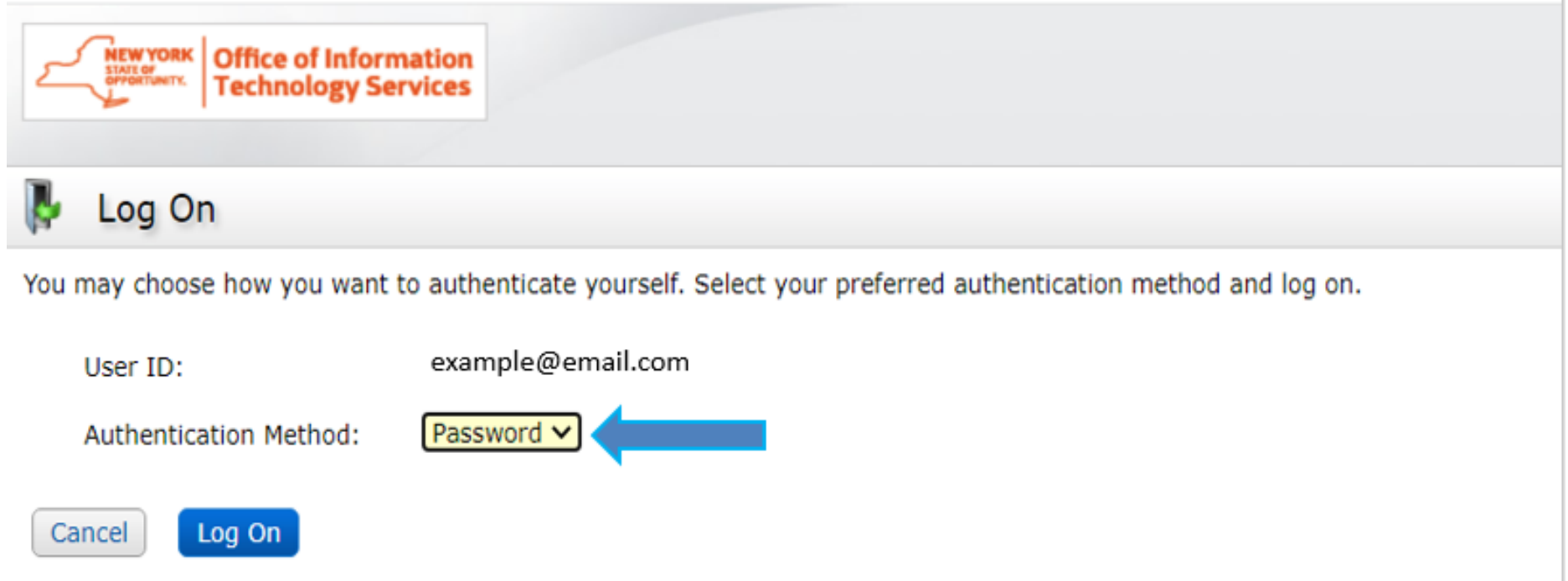

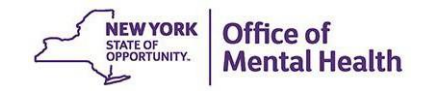

### **Password**

- Enter your Windows Password (the one you use to login to your work computer)
- Click "Log On"

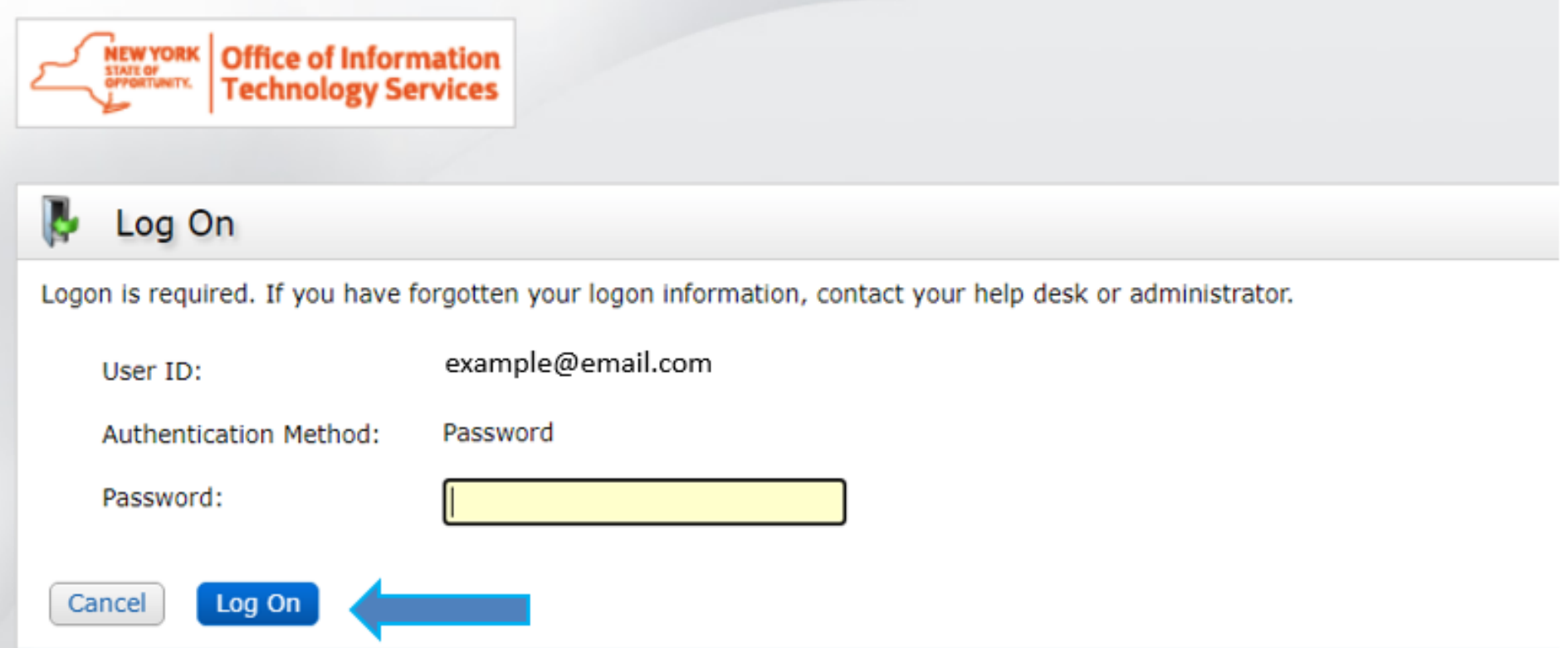

# Reset/Change PIN in the Console

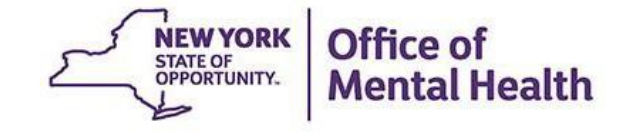

## **Reset/Change PIN Using the Console**

**E** Select "Change PIN" under "My Authenticators"

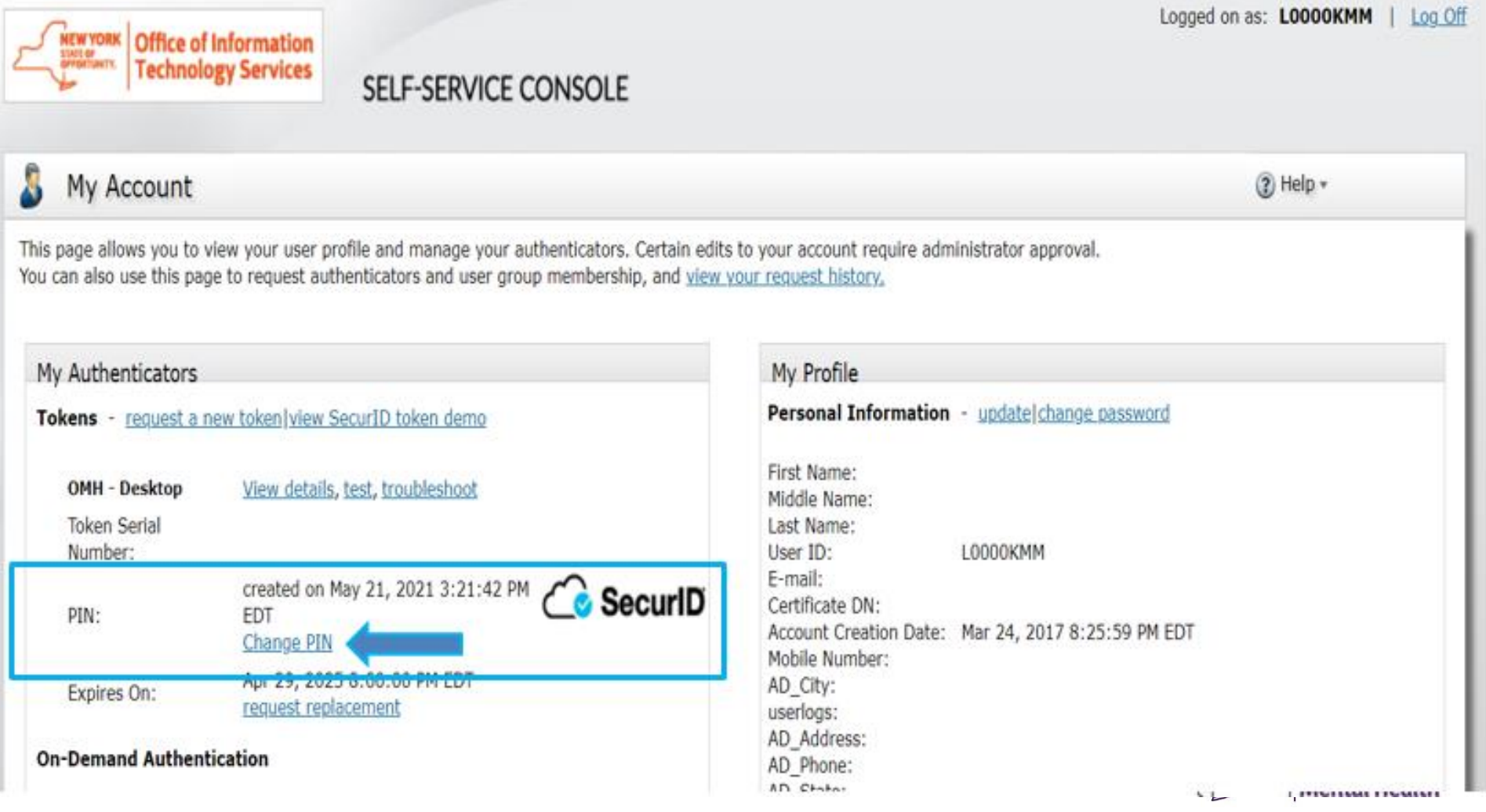

## **PIN Requirements:**

- **Your PIN must be 8 digits**
- **Your PIN cannot begin with zero**
- **Your PIN cannot have sequential or consecutive numbers forward or reverse (e.g., 11111111, 12341234, 12344321)**
- **You cannot reuse one of five recently used PINs**

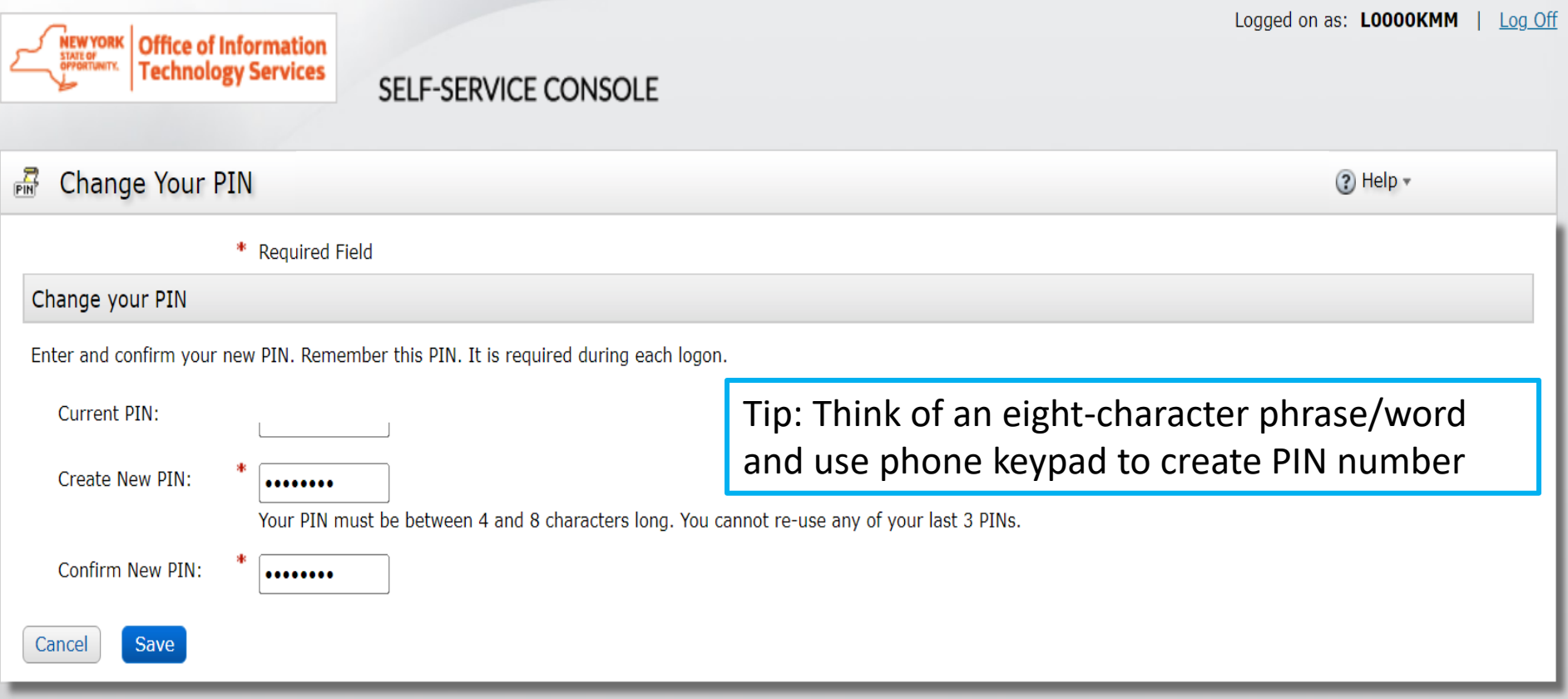

## **Confirm PIN successfully updated**

Logged on as: LOOOOKMM **Office of Information Technology Services** SELF-SERVICE CONSOLE My Account  $(2)$  Help  $\overline{ }$ This page allows you to view your user profile and manage your authenticators. Certain edits to your account require administrator approval. You can also use this page to request authenticators and user group membership, and view your request history. You have successfully changed your SecurID PIN. My Authenticators My Profile Personal Information - update change password Tokens - request a new token view SecurID token demo First Name: **OMH - Desktop** View details, test, troubleshoot Middle Name: **Token Serial** Last Name: Number: User ID: L0000KMM E-mail: created on Mar 17, 2022 11:34:04 **&** SecuriD Certificate DN: AM EDT PIN: Account Creation Date: Mar 24, 2017 8:25:59 PM EDT Change PIN Mobile Number: Apr 29, 2025 8:00:00 PM EDT AD City: Expires On: request replacement userlogs: AD Address:

> AD Phone: AD State:

**On-Demand Authentication** 

Log Off

Reset/Change PIN Using Security Questions

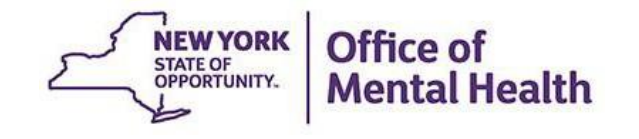

## **Security Question Login**

- If you are unable to login to the console using a password or passcode, you may attempt to login using your Security Questions if you have set them up in the past
- Go to <https://mytoken.ny.gov/> and select Troubleshoot SecurID token

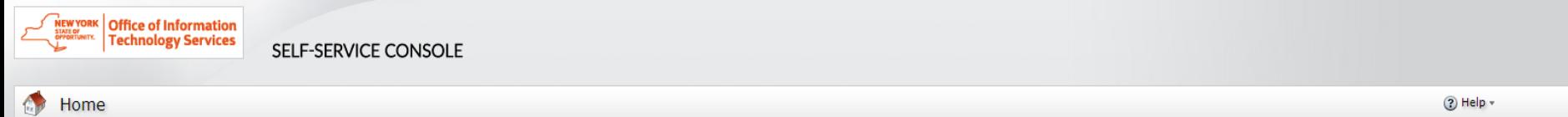

#### Attention: Due to the current high volume of requests, ITS strongly recommends the use of RSA software tokens at this time. In the event the RSA Team needs to get in touch with you, please leave the best contact number in the "Reason for Token Request" field when submitting your token request,

Please review our instructional video on how to request and set up your RSA token by navigating to: https://www.youtube.com/watch?v=c5v8mCpg7BE. More general information on working remotely is also available here: https://its.ny.gov/working-remotely

#### **Advantages to RSA software tokens:**

- There is a short turnaround time for electronic delivery. Software tokens are usually approved and ready to be used within 24 hours after submitting the request.
- Requesters can monitor status of token approval and activate their token by logging into mytoken.ny.gov (no need for email access).

### If you are unable to request an RSA software token, and must request an RSA hardware token:

- Please allow up to 10 business days for delivery.
- Please ensure you can pick up the token from the location that you specify in the request; no additional tokens will be issued. If your office is closed, please be sure to change your shipping address to a new address where your token can be shipped to.
- . Once a hardware token is approved, you will receive an email that will be required to activate your token. Please be aware that you will need access to this email to activate your token. This email activation is required for hardware tokens only.

Please contact RSA@its.ny.gov with any questions or concerns. Thank you.

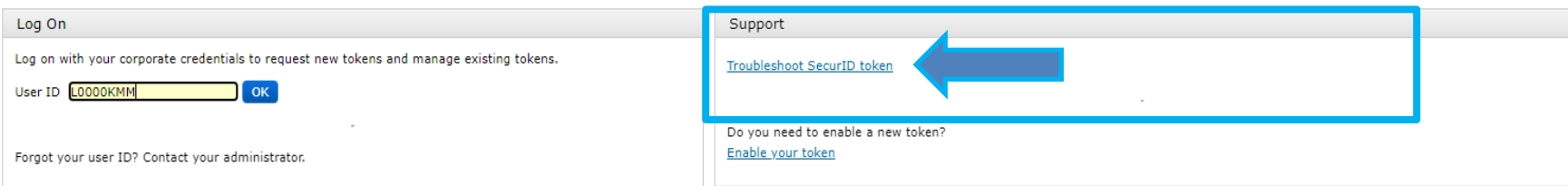

## **User ID**

- **EXAMPLE Employees: Enter your User ID and hit** 'OK'
- **OMH Employees:** Enter your Email address and hit 'OK'

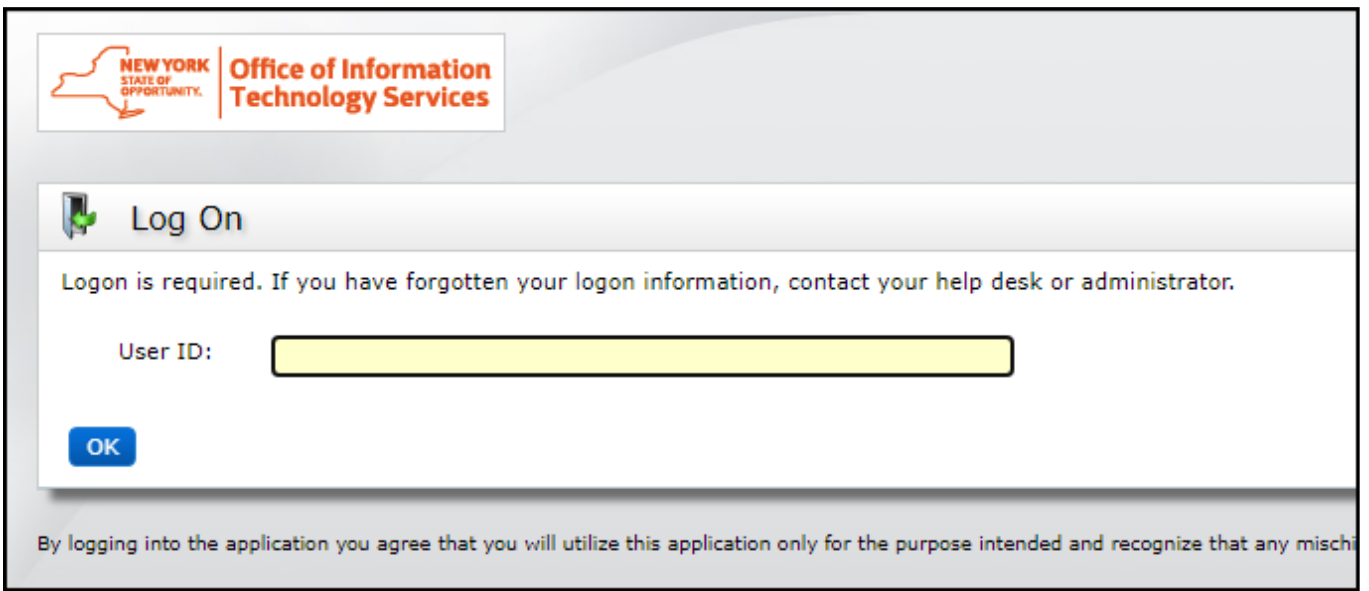

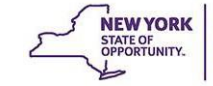

Mental Health

## **Security Questions**

**EXTERN Answer security questions you had previously set** 

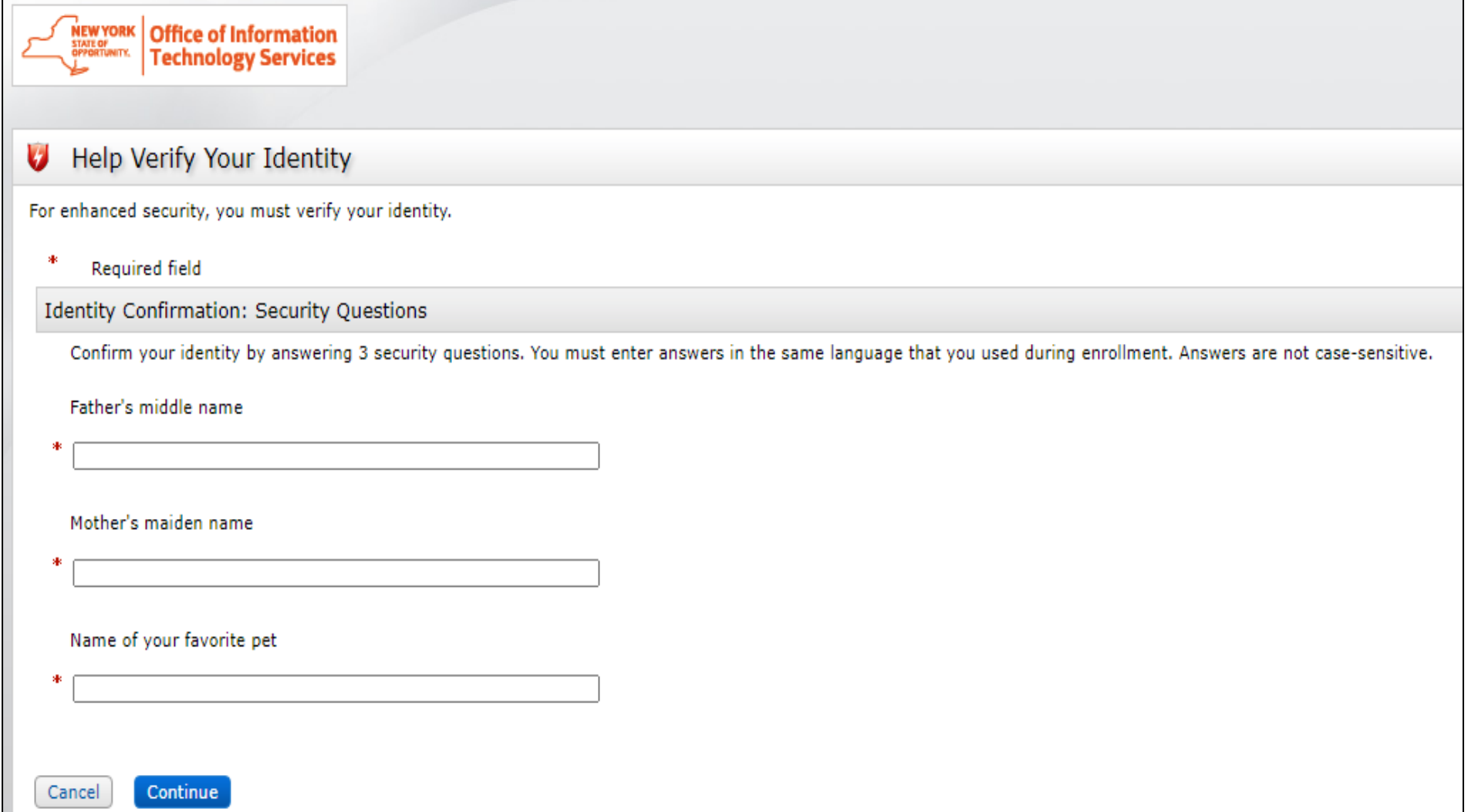

## **Security Questions**

- **E** If you answer incorrectly, you'll receive an authentication error message
- You can re-enter your User ID and have another opportunity to answer 3 of your 8 security questions
	- **E** If you have NOT previously set security questions, you'll also get an authentication error message and will need to reach out to the appropriate helpdesk for further assistance (OMH and ITS helpdesk contact information located in last slide)

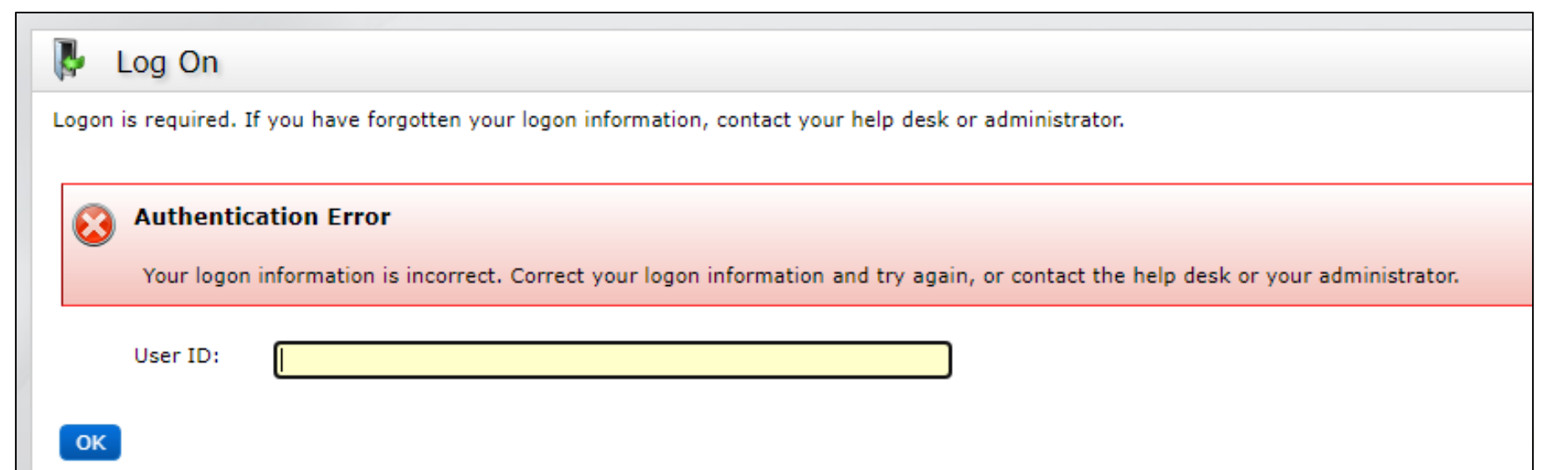

## **Select Issue**

Once you've successfully answered the security questions, you'll be prompted to select the issue. Select 'I forgot my PIN'

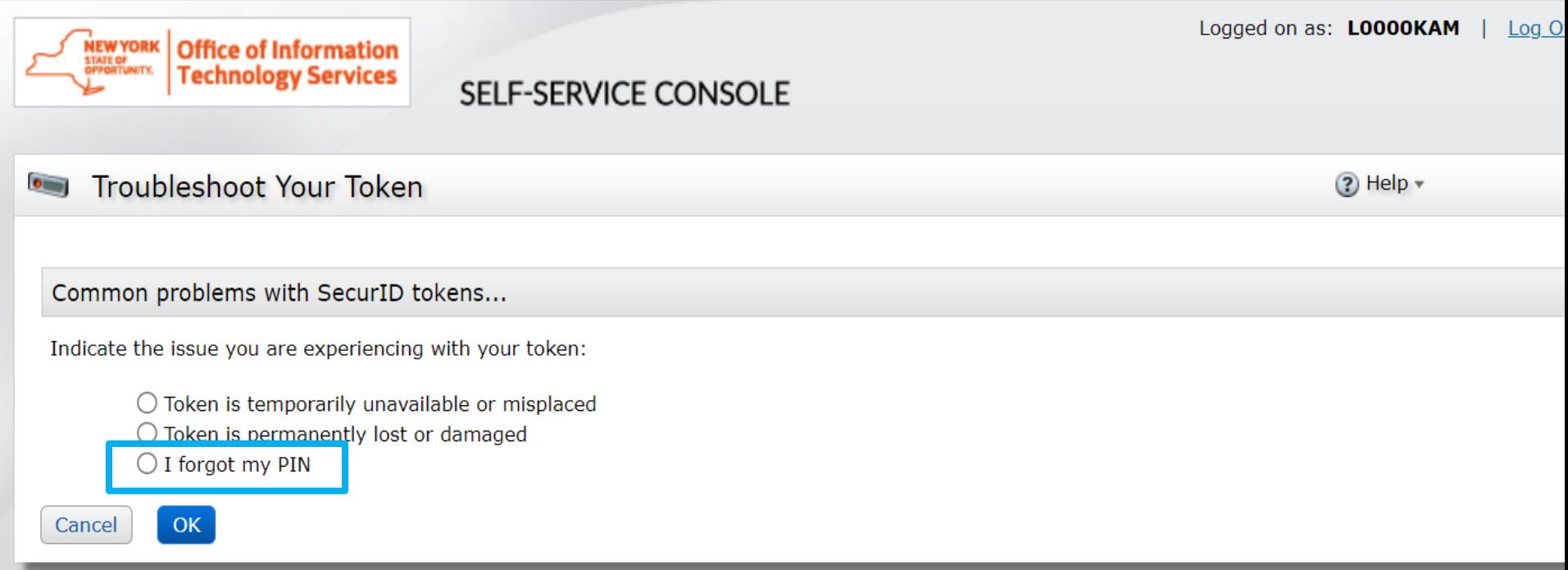

By logging into the application you agree that you will utilize this application only for the purpose intended and recognize that any mischievous or malicious activity is expressly prohibited and i subject you to legal action. Such activity includes, but is not limited to any unauthorized attempt to access data, or to modify, reverse engineer, reverse compile, or disassemble the Software

For assistance contact your current RSA token administrators.

New York State Office of Information Technology Services

@ 1994-2021 RSA Security LLC or its affiliates. All rights reserved.

## **Create New PIN**

- You'll then be prompted to create a new PIN
	- **Your PIN must be 8 digits**
	- **Your PIN cannot begin with zero**
	- Your PIN cannot have sequential or consecutive numbers forward or reverse **(e.g., 11111111, 12341234, 12344321)**
	- **You cannot reuse one of five recently used PINs**

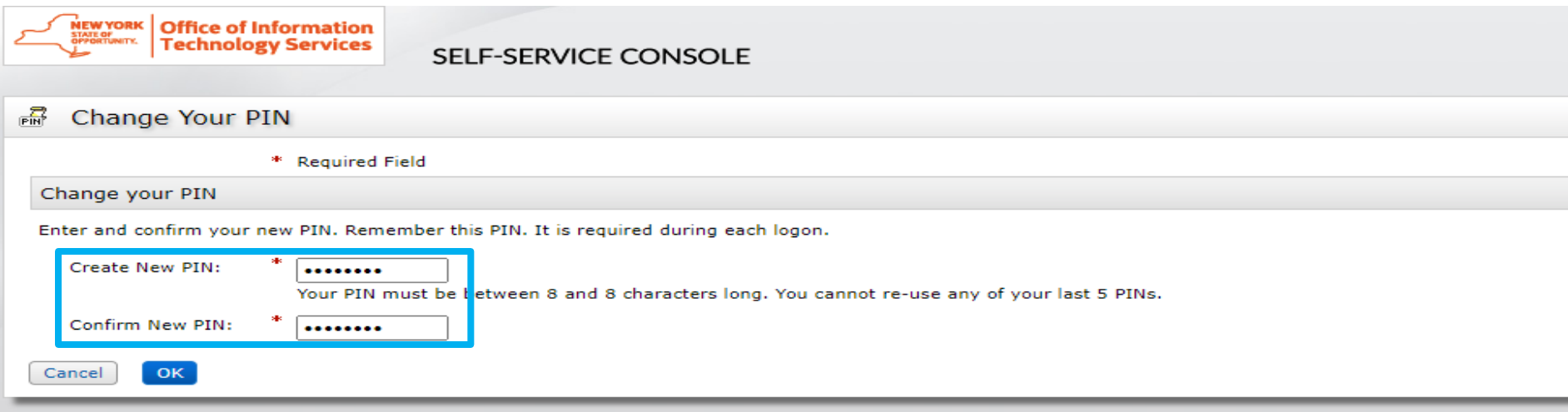

By logging into the application you agree that you will utilize this application only for the purpose intended and recognize that any mischievous or malicious activity is expressly prohibited and may su

For assistance contact your current I

New York State Office of Informati

@ 1994-2021 RSA Security LLC or its a

# Help Desk Support

![](_page_24_Picture_1.jpeg)

## **Helpdesk Support**

- **■** If after following these instructions you have trouble logging in to the Console, contact the appropriate helpdesk:
	- Non-OMH Employees: [healthhelp@its.ny.gov](mailto:healthhelp@its.ny.gov)
	- OMH Employees: [fixit@its.ny.gov](mailto:fixit@its.ny.gov)
- NOTE: If you are unable to login to the Console and need a PIN reset, please contact the appropriate Helpdesk above. Your new PIN cannot begin with zero OR have sequential and consecutive numbers (forward or reverse)
	- Examples of what the PIN cannot be: 11111111, 12345678, 12341234, or 12344321
	- You also cannot reuse one of your five recently used PINs

![](_page_25_Picture_7.jpeg)